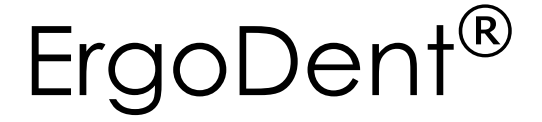

## Zahnarztsoftware der neuen Generation

# Unsere Philosophie "Aus der Praxis für die Praxis"

## Zukunftsweisende Software und persönlicher Service für Ihre Praxis

Aktuelle Informationen zur Firma ErgoDent und zur Software ErgoDent4Win

Stand: 3/2023

- Absolut einfache Bedienung
- Exzellenter Service rund um die Praxis-EDV
- ◆ Zukunftssicher

Beratung unter: 07222 - 942 90

Fax: 07222 - 942 942 Internet: www.ergodent.de Email: info@ergodent.de

# **Inhaltsverzeichnis**

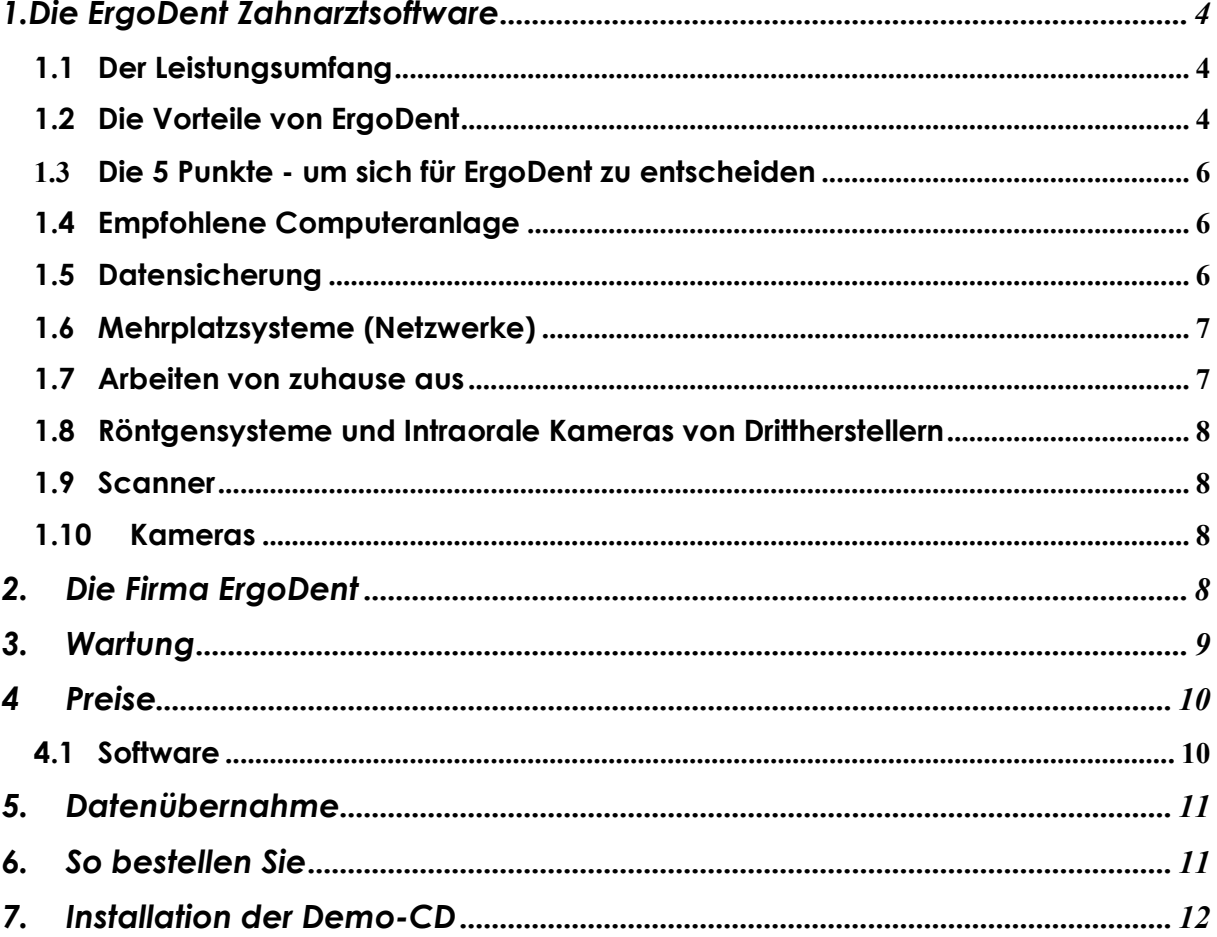

## 1.Die ErgoDent Zahnarztsoftware

## 1.1Der Leistungsumfang

Das ErgoDent -Komplettpaket enthält das, was in jeder Praxis benötigt wird:

Eingabe konservierender und chirurgischer Leistungen nach BEMA und GOZ, Dokumentationssystem als Ersatz für die Karteikarte, API und PBI-Erfassung, Schreiben von Privatrechnungen, Röntgenbuch, Füllungsvereinbarung nach §28, Prothetikpläne für Kassen- und Privatpatienten, Mehrkostenvereinbarungen, Online-Abrechnung, Labor-Eigenbelege, BEL und BEB, Laboraufträge Materialnachweise, Goldbücher, Laborstatistiken (z.B. für Techniker-Umsatzbeteiligung), Patienten- und Kassen-Stammdaten-Verwaltung, Einlesen von Versichertenkarten ohne Unterbrechung der momentanen Arbeit, Rezepte, Überweisungen, AUs und selbsterstellte Formulare drucken, Bundeseinheitliches Kassenverzeichnis, Terminvergabe und -Verwaltung, Wartezimmerliste, Textverarbeitung, Briefe an Patienten und Kassen, Leistungsstatistiken, Paßwortschutz, Wirtschaftlichkeitsstatistik, Tagesprotokoll, 100-Fall-Statistik, Bema-Datenanalyse, Patientensuche, Recall, Vorauszahlungen verbuchen, Verwaltung offener Posten, Ratenzahlungen, Mahnungen, Umsatzstatistik, Kassenbuch, Quartalsabrechnung, Einbindung von Röntgensystemen und Intraoralen Kameras anderer Hersteller über VDDS-Media-Schnittstelle oder herstellereigene Schnittstelle(Dürr, Sidexis, Carestream, Gendex-Digora und -VixWin, Planmeca etc.), VDDS-RZ-Schnittstelle zu Abrechnungsstellen, Schnittstelle zu Cerec-3, Datensicherung, Integrierte Bildverarbeitung und Dokumentenverarbeitung, Handbuch am Bildschirm und in gedruckter Form, automatische Hilfe zu allen Menüpunkten, Einbindung der Daisy-CD, Schnittstelle zu Profident, PA-Abrechnung, Kieferbruchprogramm, etc. ...

#### Alles das ist schon im Grundpaket enthalten !

Ferner gibt es ein Zusatzmodul für KFO, das nur in Praxen benötigt wird, die KFO-Behandlungen durchführen.

## 1.2 Die Vorteile von ErgoDent

ErgoDent ist ein sehr einfach zu bedienendes Windows-Programm, das alle Vorteile von Windows nutzt.

 Mehrprogrammbetrieb Alle ErgoDent-Module laufen gleichzeitig in unterschiedlichen Fenstern. Sie können z.B. während Sie einen HKP erstellen gleichzeitig eine Versichertenkarte einlesen oder einen Termin vergeben oder in der Behandlungsdokumentation nachschauen, während Sie einen Brief tippen.

- Mehrbenutzerbetrieb: Sie können mehrere Computer miteinander verbinden, so daß gleichzeitig an allen diesen Computern gearbeitet werden kann. Sie können ohne Mehrkosten für die Software beliebig viele Arbeitsplätze einrichten.
- Alle Druckermodelle werden unterstützt, egal auf welchem Rechner im Netzwerk. Für jedes Dokument kann ein **beliebiger Drucker** vorgegeben werden. An einen Computer können beliebig viele Drucker angeschlossen werden. Formulare (z.B. PA, Kieferbruch, AU, etc.) können mit einem Laserdrucker auf Leerpapier gedruckt werden, so daß Formularvordrucke überflüssig werden.
- Man kann Texte und Grafiken überall ausschneiden und an eine beliebige Stelle kopieren. Alles was schon irgendwie im Computer ist, muss nicht mehr eingetippt werden. (Cut & Paste)
- **ErgoDent** hat eine **integrierte Hilfefunktion**. Dadurch und aufgrund der klaren übersichtlichen Programmstruktur ist das Handbuch praktisch überflüssig. Dennoch ist das komplette Handbuch direkt auf dem Bildschirm verfügbar (mit komfortabler Suchfunktion). Ferner sind eine Reihe von Demofilmen verfügbar, die die Bedienung von ErgoDent detailliert erklären.
- Der Bildschirminhalt kann jederzeit gedruckt oder per Email verschickt werden.
- Das Programm hat ein modernes Design und eine ansprechende grafische Benutzeroberfläche.
- Die Einbindung von **Heimarbeitsplätzen** über das Internet ist sehr einfach möglich.
- ErgoDent hat eine eigene Bilder- und Dokumentenverwaltung. Es kann Röntgenbilder, Kamerabilder, eingescannte Briefe etc. patientenbezogen verwalten. Sie können beliebige Kameras und Scanner anschließen.
- Schließlich hat ErgoDent Schnittstellen zu vielen anderen Windows-Programmen, mit denen Daten ausgetauscht werden können (z.B. Wordpad, WinWord, Röntgenprogramme, Programme für Intraorale Kameras, Rote Liste, Daisy- CD).

## 1.3 Die 5 Punkte - um sich für ErgoDent zu entscheiden

- Der wichtigste Vorteil von ErgoDent ist die absolut einfache Bedienung. Wirklich jeder kann **ErgoDent** bedienen - ohne spezielle Schulungen.
- **ErgoDent** ist **rasend schnell**, da es sehr kompakt und effizient programmiert wurde. Die Geschwindigkeit sinkt nicht, auch wenn zehntausend Patienten oder mehr gespeichert sind oder die Anlage vernetzt ist.
- **ErgoDent** verwendet eine klare allgemeinverständliche Sprache in allen Dokumenten. Fachbegriffe aus der Computerwelt werden kaum verwendet.
- Bei ErgoDent ist alles das inklusive, was oft teuer hinzugekauft werden muss, (z.B. Online-Abrechnung, Bildverwaltung, Röntgeneinbindung), d. h. wir verzichten bewusst auf die sog. Salamitaktik, aber rechnen Sie bitte selbst nach.
- Bei ErgoDent erhalten Sie einen hervorragenden Service zu einem fairen Preis.

## 1.4 Empfohlene Computeranlage

Jeder Windows-Computer, den man heutzutage kaufen kann, ist von seiner Leistungsfähigkeit für **ErgoDent** mehr als ausreichend. Sie können selbstverständlich auch eine schon vorhandene Anlage weiter verwenden. Dabei sollten Sie die folgende Mindestausstattung beachten. Wenn Ihnen die technischen Begriffe, die sich hier leider nicht vermeiden lassen, nichts sagen, sind wir Ihnen sehr gerne telefonisch behilflich.

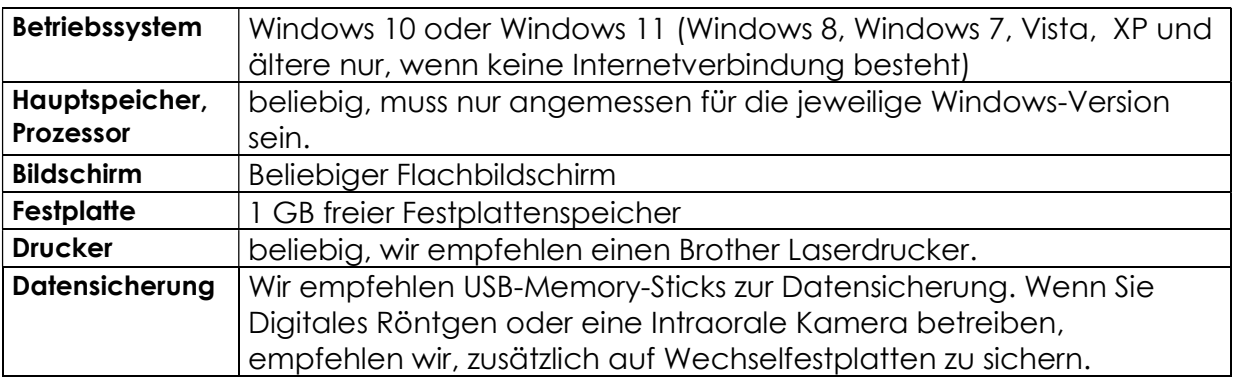

#### Mindestausstattung (bei vorhandener Anlage):

## 1.5 Datensicherung

Damit die Abrechnungsdaten, die Sie in den Computer eingeben, nicht verloren gehen können, falls die Festplatte kaputt gehen sollte, müssen Sie die Daten regelmäßig sichern. Wir empfehlen hierzu die preiswerten und zuverlässigen USB-Memory-Sticks. Mit diesen dauert eine Sicherung der Abrechnungsdaten weniger als eine Minute.

Auf einen USB-Memory-Stick passen mehrere vollständige Sicherungen aller Daten, die Sie mit ErgoDent eingegeben haben (ohne Röntgen- und Kamerabilder). Wenn der USB-Memory-Stick voll ist, wird immer die älteste Sicherung durch die neue Sicherung ersetzt. Die geschieht vollautomatisch.

## 1.6 Mehrplatzsysteme (Netzwerke)

ErgoDent braucht für den Mehrplatzbetrieb keinen speziellen Server. Einer der vernetzten Rechner ist der Hauptrechner, auf dem die Daten zentral gespeichert werden. Auch auf diesem Rechner kann ganz normal gearbeitet werden. Die anderen Rechner (Nebenrechner) greifen über das Netzwerkkabel auf den Hauptrechner zu, um sich von dort die Patientendaten zu holen.

Wir empfehlen die allgemein übliche Twisted-Pair-Verkabelung. Die Verkabelung geht dabei sternförmig von einem zentralen Verteiler (einem sogenannten Switch aus. Ein Switch ist üblicherweise nicht größer als eine Pralinenschachtel. Jeder der Computer ist über ein Kabel direkt mit dem Switch verbunden. Die Verkabelung kann entweder frei verlaufend (wenn die Computer direkt nebeneinander stehen) oder durch in den Wänden verlegte Kabel erfolgen. Wenn die Verkabelung durch die Wände verlaufen sollen, sollten Sie Ihren Elektriker mit der Verlegung der Kabel und dem Einbau von Anschlussdosen in der Wand beauftragen. Die Kabellänge kann mehrere hundert Meter betragen, ist also für die Praxis auf jeden Fall ausreichend. Die Kabel zwischen Computer bzw. Wanddosen und Switch werden fertig konfektioniert geliefert und können wie Telefonstecker in die Geräte gesteckt werden.

Wenn eine Verkabelung nicht möglich ist oder kann man auch das vorhandene 230 V - Stromnetz zur Datenübertragung verwenden. Man braucht dazu an jedem Computer einen Adapter, der etwa so groß wie ein Steckernetzteil ist.

## 1.7 Arbeiten von zuhause aus

Oft will man seine Daten von zuhause aus bearbeiten. Dabei gibt es drei Möglichkeiten:

1. Wenn nicht gleichzeitig zuhause und in der Praxis gearbeitet werden soll, kann man die Daten einfach mit Datensicherungen hin und her kopieren. Man macht z.B. in der Praxis eine Sicherung, lädt diese zuhause zurück, arbeitet zuhause damit, macht wieder eine Sicherung und lädt diese in der Praxis zurück. So kann man z.B. übers Wochenende Arbeiten zuhause erledigen.

2. Man kann ErgoDent auf einem kleinen tragbaren Computer (z.B. einem Laptop) einsetzen. Den Laptop kann man dann gegebenenfalls mit nach Hause nehmen.

3. Wenn zuhause und in der Praxis gleichzeitig gearbeitet werden soll, können der Computer zuhause und der in der Praxis Internet verbunden werden.

Dadurch wird sichergestellt, dass beide Computer auf den selben Datenbestand zugreifen.

#### 1.8 Röntgensysteme und Intraorale Kameras von Drittherstellern

In ErgoDent sind Software-Schnittstellen zu allen verbreiteten Röntgensystemen und intraoralen Kameras eingebaut, so dass diese problemlos in das ErgoDent-System integriert werden können.

Dabei ist zu beachten: Mit den aufgenommenen Bildern fallen mit der Zeit große Datenmengen an, so dass man den Hauptrechner unbedingt mit einer großen Festplatte ausstatten sollte. Ferner sollte man zur Datensicherung zusätzlich Wechselfestplatten verwenden.

## 1.9 Scanner

Mit Scannern kann man Bilder, die auf Papier oder Film vorliegen, in den Computer einlesen. Unter ErgoDent kann damit z.B. Röntgenfilme, Briefe von anderen Ärzten oder handschriftliche Notizen in den Computer einlesen und dort als Bild in der Patientenkartei zu dem jeweiligen Patienten speichern und komfortabel wieder anzeigen. ErgoDent unterstützt alle Scanner, die den sogenannten Twain-Standard erfüllen.

## 1.10 Kameras

Mit ErgoDent kann man auch Bilder von Videokameras einlesen (z.B. für Portraitaufnahmen des Patienten).

Von ErgoDent werden alle Kameras unterstützt, die dem sogenannten VfW-Standard (Video for Windows) oder DirectShow-Standard entsprechen. Das können zum einen preiswerte sogenannte Webcams sein, die über den USB-Anschluß an den Computer angeschlossen werden. Zum andern kann man auch intraorale Kameras verwenden, die über einen sogenannten Framegrabber (z.B. über USB) an den Computer angeschlossen werden.

# 2. Die Firma ErgoDent

Bei einem Produkt, an das man sich jahrelang bindet und das Wartung und Beratung nach sich zieht, ist die Firma, die dahintersteht, genauso wichtig wie das Produkt selbst:

ErgoDent entwickelt und vertreibt seit 1987 Software für Zahnärzte. Unsere Philosophie "Aus der Praxis für die Praxis" ist unsere Erfolgsbasis. Die Zahl unserer Kunden wächst seit Gründung unserer Firma stetig. Heute haben wir fast 600 Kunden mit weiterhin steigender Tendenz.

Die ErgoDent GmbH ist im Besitz ihrer geschäftsführenden Gesellschafter und damit vor einer Übernahme durch einen ihrer Mitbewerber gefeit. Dies ist vor allem wegen der fast monopolartigen Struktur des Marktes für Zahnarztsoftware von großer Wichtigkeit.

Wir entwickelten schon von Beginn an ein Programm mit einer grafischen Benutzeroberfläche und Mausbedienung, das in der Einfachheit der Bedienung Maßstäbe setzte.

Weiterhin legen wir höchsten Wert auf einen individuellen und persönlichen Hotline-Service auf hohem Qualitätsniveau, um Ihren Ansprüchen gerecht zu werden.

#### Zukunftsweisende Software und persönlicher Service für Ihre Praxis ist unser Motivation.

# 3. Wartung

Ein Softwarewartungsvertrag ist obligatorisch. Er garantiert Ihnen für eine monatliche Pauschale die ständigen Aktualisierungen des Programms bei Änderungen der Abrechnungsbestimmungen. Außerdem deckt der Softwarewartungsvertrag die Benutzung unserer telefonischen Hotline ab.

## 4 Preise

#### 4.1 Software

So einfach wie die Bedienung unserer Software ist auch unsere Preisgestaltung. Außer den in dieser Tabelle genannten Beträgen kommen keine Kosten für die Software auf Sie zu. Für die meisten Praxen genügt das Komplett-Paket.

Alle Preise verstehen sich in Euro zuzüglich der gesetzlichen Mehrwertsteuer. Mit dieser Preisliste verlieren alle vorherigen Preislisten ihre Gültigkeit.

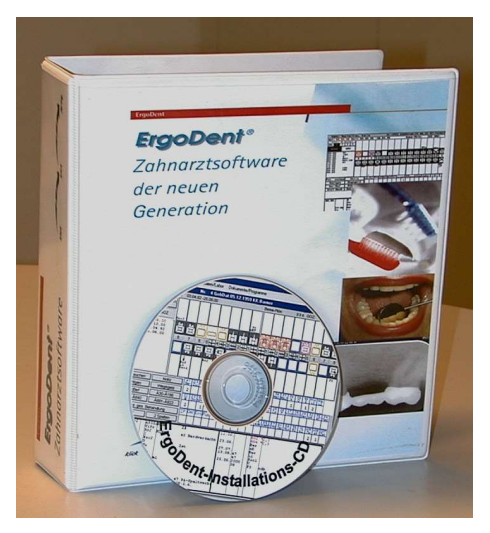

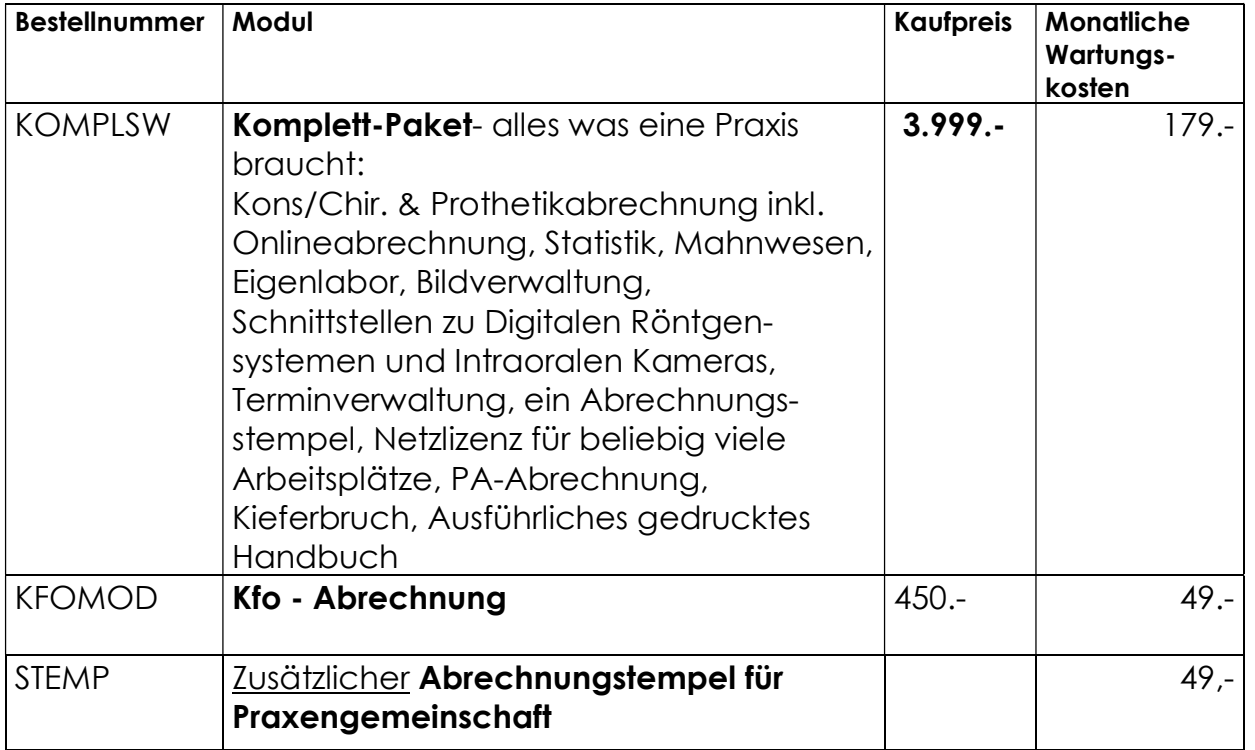

#### Miete:

Sie können die ErgoDent-Software auch mieten. Für nur 214 € pro Monat (zzgl. MWSt.) einschließlich Wartung und Hotline. Details dazu finden Sie auf dem Dokument "Bestellung der ErgoDent-Innovations-Garantie"

#### 5. Datenübernahme

Wir können Patientenstammdaten und Behandlungsdaten von vielen verbreiteten Abrechnungssystemen übernehmen. Gerne machen wir für Sie eine kostenlose probeweise Datenübernahme. Setzen Sie sich dazu bitte mit uns in Verbindung.

#### 6. So bestellen Sie

Schauen Sie sich zunächst die ErgoDent Demo-Version in aller Ruhe an, testen Sie das Programm auf Herz- und Nieren und überzeugen Sie sich von der einfachen Bedienbarkeit! Wenn Sie Fragen dazu haben, rufen Sie uns einfach an!

Was brauchen wir von Ihnen ?

- 1. Das ausgefüllte Bestellformular.
- 2. Den ausgefüllten Lizenzvertrag in zweifacher Ausfertigung. Ein Exemplar erhalten Sie von uns unterschrieben zurück.
- 3. Den unterschriebenen obligatorischen Softwarewartungsvertrag.

Oder (Wenn Sie ErgoDent mieten wollen):

1. Die ausgefüllte Bestellung der Innovationsgarantie

Die Demo- CD enthält eine Komplettversion des ErgoDent-Programmes (Komplett-Paket + Kfo) zusammen mit 1000 fiktiven Patienten. Sie können die Demo-Version aber auch von unserer Webseite www.ergodent.de herunterladen. Damit können Sie die Einfachheit der Bedienung und die Leistungsfähigkeit des Programms komfortabel testen.

Die einzige Einschränkung der Demoversion ist: Statt Ihrem Abrechnungsstempel wird immer ErgoDent GmbH gedruckt.

Die Demo-Version läßt sich auf allen Windows - Computern aufspielen und auch wieder automatisch vollständig entfernen.

Zum Aufspielen der Demo-Version starten Sie bitte das Programm Setup - Programm. Das Programm führt Sie dann durch die Installation.

Nach der Installation können Sie die einzelnen ErgoDent-Teilprogramme starten, die direkt auf dem Destop liegen. Zum Beginn empfehlen wir, sich das Kons-Programm anzuschauen.

Bei Patient Nr.1 (Martin Mustermann) sind eine Reihe von Bildern abgespeichert, anhand derer man sich die Funktionen zur Bildverwaltung anschauen kann.

Das Programm ist weitgehend selbsterklärend. Bei den meisten Knöpfen und Menüs erscheint automatisch ein Hilfetext, wenn man mit der Maus darüber steht (entweder in der untersten Zeile des Fensters oder als gelber Text direkt bei dem Knopf). Ferner ist das komplette Handbuch auch am Bildschirm verfügbar. In jedem Programm kann mit dem Eintrag Handbuch im Info-Menü das Handbuch des jeweiligen Programmes angezeigt werden.

Innerhalb der ErgoDent-Teilprogramme kann man mit der rechten Maustaste zwischen den einzelnen Teilprogrammen wechseln (z.B. von der Terminverwaltung zur Kons./Chir.-Eingabe)

Wenn Sie ErgoDent wieder entfernen wollen, starten Sie das Installationsprogramm, wie oben beschrieben, erneut. Dann erscheint ein zusätzlicher Knopf, mit dem Sie das Programm entfernen können.

Bei Fragen zur Installation oder zur Bedienung stehen wir Ihnen unter der Rufnummer 07222/94290 gerne zur Verfügung.